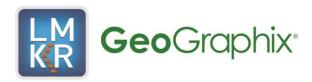

# Discovery Release Notes 2012.0.1

copyright © 2012 by LMK Resources, Inc

# Discovery<sup>™</sup> Software Version 2012.0.1

# Release Notes

#### **Contents**

| What's in This Release                | 1 |
|---------------------------------------|---|
| Introduction                          | 2 |
| System Requirements                   |   |
| Compatibility with OpenWorks Software | 3 |
| Compatibility Table                   |   |
| Fixed Issues                          |   |
| PRIZM                                 | 5 |
| smartSECTION                          | 5 |
| ZoneManager                           | 5 |
| Seis Vision                           | 6 |
| WellXchange Plus                      | 6 |
| GeoAtlas                              | 6 |
| ProjectExplorer                       | 6 |
| XSection                              |   |
| WellBase                              | 7 |
| DepthRegistration                     | 7 |
| Defcon2                               |   |
| SeisBase                              |   |
| Known Issues                          | 8 |
| Third Party Applications              |   |
| International Trade Compliance        |   |
| Definitions.                          |   |
| Contacting Support                    |   |

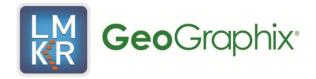

# What's in This Release

The **2012.0.1 update release** of Discovery<sup>™</sup> and Discovery<sup>™</sup> on OpenWorks® software has concentrated on performance and usability improvements.

To go directly to the defect fixes for the Discovery application, click on the blue links below:

**Fixed Issues** 

Known Issues

An <u>Introduction</u> to the Discovery 2012.0.1 software release is also provided in this document.

# Introduction

GeoGraphix is pleased to announce the release of the Discovery<sup>™</sup> and Discovery<sup>™</sup> on OpenWorks® 2012.0.1 software. This release is an update to the Discovery 2012.0.0 software, and will be installed over the existing Discovery software.

This release is focused on improvements to the performance and stability for Discovery software. This guide provides information on what to look for in this release and will help you get most out of Discovery 2012.0.1.

With support for enhanced relational database management technology using SQL Anywhere® 10 combined with optimized communication between Discovery applications, Discovery 2012.0.1 provides an overall improvement in performance and reliability.

# System Requirements

The system requirements for this update release are essentially the same as the requirements for the last release of Discovery.

# **Compatibility with OpenWorks Software**

The Discovery<sup>™</sup> on OpenWorks<sup>®</sup> (DOW) software directly links a *Discovery*<sup>™</sup> application to the data in an OpenWorks<sup>®</sup> project, and provides a shared project environment for interpretation applications. Landmark software has delivered the OpenWorks and DOW software for Release 5000 and will continue to provide updates and enhancements to these products. When planning your uptake of Release 5000 and verifying your workflow, you should consider version compatibility between the OpenWorks software and the Discovery on OpenWorks software.

In the Compatibility Table below, the table indicates the level of compatibility of previous releases and of upcoming scheduled and planned releases. This table will be updated as new releases are planned. The objective is to provide closely coupled compatible versions of the software to allow you to more easily take up current releases.

Landmark software performs full release testing for those combinations indicated as *Release*, **R**, in the table, but may not exercise full release testing on other version combinations. For these iterative releases, Landmark software performs compatibility testing between the OpenWorks and DOW software (indicated as *Compatibility*, **C**, in the table). See the table below for the level of testing for each version combination. Although Landmark does not anticipate any integration issue, it is recommended that customers also verify compatibility in their own environment.

Landmark supports the versions listed as *Release* in the table. However, while Landmark has completed compatibility testing, Landmark Support may not be able to fully support the versions listed as *Compatibility* in the table. When requesting support for a *Compatibility* environment, Landmark Support works on a best effort basis to troubleshoot any issues, and if an issue needs additional attention, Landmark Support reports such issues to Landmark Research & Development. Landmark Support cannot guarantee any resolution service levels associated with issues from a *Compatibility* environment.

Combinations which have not been tested, either in the full release or in a compatibility environment, are indicated by **U** (*untested*). **P** indicates the indicated versions are *probably incompatible*, as the OpenWorks version has a newer development kit (devkit) than that of the indicated DOW version. Blank cells in the table indicate that OpenWorks and Discovery are incompatible and will *not operate together*.

For the most current version of this information and an overview of suggested compatibility test paths please refer to Landmark Graphics Technical Support Solution Document 170465.

# **Compatibility Table**

|                   |                   | Discovery on OpenWorks |            |            |                     |            |            |
|-------------------|-------------------|------------------------|------------|------------|---------------------|------------|------------|
|                   | OW License 5000   | DOW License 5000.02    |            |            | DOW License 5000.01 |            |            |
|                   | Discovery Version | 2012.0.0               | 5000.0.2.5 | 5000.0.2.1 | 5000.0.2.0          | 5000.0.1.1 | 5000.0.1.0 |
| OpenWorks Version | OW 5000.8.0.0     | R                      |            |            |                     |            |            |
|                   | OW 5000.0.3.5     | С                      | R          |            |                     |            |            |
|                   | OW 5000.0.3.0     | С                      | С          | R          |                     |            |            |
|                   | OW 5000.0.2.9     | U                      | U          | U          | U                   |            |            |
|                   | OW 5000.0.2.8     | U                      | U          | U          | U                   |            |            |
|                   | OW 5000.0.2.7     | U                      | R          | R          | R                   |            |            |
|                   | OW 5000.0.2.2     |                        |            |            |                     | R          | Р          |
|                   | OW 5000.0.2.0     |                        |            |            |                     |            | С          |
|                   | OW 5000.0.1.7     |                        |            |            |                     |            | R          |
|                   | OW 5000.0.1.6     |                        |            |            |                     |            | С          |
|                   | OW 5000.0.1.5     |                        |            |            |                     |            | С          |
|                   | OW 5000.0.1.4     |                        |            |            |                     |            | U          |
|                   | OW 5000.0.1.2     |                        |            |            |                     |            | U          |
|                   | OW 5000.0.1.1     |                        |            |            |                     |            |            |
|                   | OW 5000.0.0.3     |                        |            |            |                     | R          | Р          |

#### Legend

R = Release level full testing

C = Compatibility level basic testing

U = Untested

P = Probably incompatible since OW and Discovery are running different OW devkits

A blank cell indicates that OW and Discovery are incompatible

## **Fixed Issues**

This section lists the defects that were fixed for the Discovery 2012.0.1 release.

#### **PRIZM**

Defect 27650 - Investigate and fix slow Prizm start up time.

**Defect 19041** – In a large project (approximately 11000 wells with curves), an Out of Memory error displays when saving parameters to ZoneManager.

#### **smartSECTION**

**Defect 28235** – Map View – Add Dip Azimuth of the active surface to the Status Bar readout at the cursor location in Map View. Add the name of the surface to the Status Bar readout also.

**Defect 27037** – Map View – Interpretation Options dialog box needs improvement. 1) – Control surfaces do not resize when the dialog box is resized using handles. 2) – Filter list does not have horizontal scroll bars to view entire filter name. 3) – If filter list is long the Manually Added Wells list is not visible. 4) – disable the Maximize button.

**Defect 27303** – Cross Section View – Interval Display Options dialog box needs improvement. 1) – Horizontal scroll bars do not appear if the interval names are wider than the list box. 2) – Long interval names are wrapped and overlap each other in the list. 3) – If scrolling up names can smear on a Windows 7 platform.

**Defects 27231** – Manually Added Wells remain loaded after removing them if no other interpretation loading option is changed.

**Defect 27834** – Map View – Show layer type icons to the left of the layer name in the GeoAtlas Layers list in the tree view.

**Defect 27421** – Out of Memory exception displays when selecting a large number of wells for manual loading from GeoAtlas layers.

**Defect 27731** – smartSTRAT – Straight hole wells that have had survey calculations in WellBase (i.e. Exclude wells without surveys option is turned off on the Batch Survey Calculation dialog box) cannot be loaded as type logs.

**Defect 27590** – smartSTRAT – Change wording on smartSTRAT Options dialog box. 19 – On the Main tab change Surface list box to Active Surface. 2) – On the Display tab change Active Horizon and Offset Horizon to Active Surface and Offset surface respectively.

**Defect 28318** – smartSTRAT – Sort Filters alphabetically with ~SpatialFilters at the top of the list on the Open Type Log dialog box.

# ZoneManager

**Defect 14822** – Zone TVDSS values are not identical with WellBase TVD Subsea because of rounding of Datum elevation to whole numbers.

#### **SeisVision**

**Defect 18379** – DOW – After adding a fault to a project in DOW, the interpretation will not open. This issue was related to "interpreter" and "master" permissions in OpenWorks.

**Defect 26752** – DOW – In DOW SeisVision crashes if an interpreted Horizon is removed from the Horizon Manager (2D only).

**Defect 27999** – SeisVision is not freeing memory as the interpretation progresses, eventually leading to an "out of memory" error.

**Defect 27688** – Attribute and Surface Calculator – Two curvature attributes are being incorrectly reported. Minimum curvature (Kmin) is actually returning most negative curvature (Kneg), and Maximum curvature (Kmax) is returning most positive curvature (Kpos).

### WellXchange Plus

**Defect 27114** – Transfer of Formations from DOW to Discovery results in more Formations being transferred than those selected on the dialog box.

**Defect 27313** – When transferring a large amount of data a CurveAccLoaderGXDB Integrity constraint violation error appears.

**Defect 27334** –Transferring log data from Discovery to DOW or from DOW to Discovery results in error messages.

#### **GeoAtlas**

**Defect 27402** – With GeoAtlas closed clicking on a saved .gmp file in ProjectExplorer results in error messages.

**Defect 27573** – Georeferenced image files imported using File >> Import >> Georef Image Import will not open when the project is upgraded to ver 2012.0.0

**Defect 27589** – DOW – Prizm Log Map layer – Logs cannot be repositioned on the map by dragging the log image.

**Defect 27628** – Moving the cursor over a map view in a large dataset allocates memory on each move that does not release, which could lead to performance issues or GeoAtlas crash.

**Defect 27858** – Turning off by clicking on the open eyeball or removing the Active layer causes GeoAtlas to crash.

Defect 27988 - Clicking the smartSECTION icon in ProjectExplorer causes smartSECTION to crash.

# **ProjectExplorer**

**Defect 28290** – Discovery 2012.0.1 and Discovery 2012.0.0 are able to see each other's projects in the left pane of ProjectExplorer.

#### **XSection**

**Defect 26936** – XSection becomes unresponsive after working for awhile in a large project with heavy concurrent usage (20+ users). Traced to Sybase 6 ODBC driver. Fixed with loading of version 10.

#### WellBase

**Defect 26974** – List View performs poorly with greater than 32K rows. Data is fetched multiple times for each well.

**Defect 26999** – WellBase application crashes using Quick Filter if a user tries to run the query using typing operators in text box (i.e. < or >).

**Defect 27133** – Engineers Dashboard – Errors appear when using Send Well to GeoAtlas/WellBase/Google Earth commands on a large project.

**Defect 27776** – Error messages appear and the data is not saved in the Velocity Header Table while editing data.

**Defect 27980** – Links capability via Hotlist option in WellBase is not functional.

**Defect 28357** – When using the Delete key to remove N/S Offset or E/W Offset column in the Survey Table an error message appears.

#### **DepthRegistration**

Defect 18740 – The File menu in DepthRegistration takes a long time to open in a large data set.

#### Defcon2

**Defect 26488** – Exporting Well data in ASCII 4 format, then re-importing the data will eventually produce run out of memory error and stop the import for large data sets.

**Defect 28360** – Import IHS 297 data with trim/pad option set to 12 digits will produce Integrity Constraint Violation error.

Defect 28374 - IHS 297 Import - Cannot validate/install FA and GA records import.

#### **SeisBase**

**Defect 28158** – Editing fields of the Line Summary View will result in error messages and the update or delete will fail.

# **Known Issues**

Issue ID 27597 – Transfer of log curves from LogM Workspace to Project A dialog appears with the title "Connect to SQL anywhere". Ignore and close the dialog box. The log data is transferred correctly.

# **Third Party Applications**

Halliburton uses various third-party applications in the development of its software.

Halliburton acknowledges that certain third party code has been bundled with, or embedded in, its software. The licensors of this third party code, and the terms and conditions of their respective licenses, may be found in the Discovery Help files. To access the third party applications:

- 1. In any Discovery application select Help >> Contents.
- 2. On the Help window contents page locate the Third Party Acknowledgements Help topic as shown below.

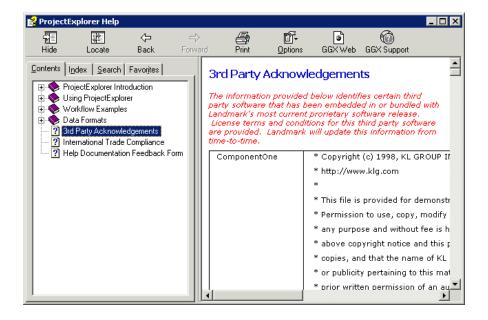

# **International Trade Compliance**

This application is manufactured or designed using U.S. origin technology and is therefore subject to the export control laws of the United States. Any use or further disposition of such items is subject to U.S. law. Exports from the United States and any re-export thereafter may require a formal export license authorization from the government. If there are doubts about the requirements of the applicable law, it is recommended that the buyer obtain qualified legal advice. These items cannot be used in the design, production, use, or storage of chemical, biological, or nuclear weapons, or missiles of any kind.

The ECCN's provided in Release Notes represent Halliburton's opinion of the correct classification for the product today (based on the original software and/or original hardware). Classifications are subject to change. If you have any questions or need assistance please contact us at:

#### FHOUEXP@halliburton.com

Under the U.S. Export Administration Regulations (EAR), the U.S. Government assigns your organization or client, as exporter/importer of record, responsibility for determining the correct authorization for the item at the time of export/import. Restrictions may apply to shipments based on the products, the customer, or the country of destination, and an export license may be required by the Department of Commerce prior to shipment. The U.S. Bureau of Industry and Security provides a website to assist you with determining the need for a license and with information regarding where to obtain help.

The URL is:

http://www.bis.doc.gov

# **Definitions**

CCATS (Commodity Classification Automated Tracking System) - the tracking number assigned by the U.S. Bureau of Industry and Security (BIS) to products formally reviewed and classified by the government. The CCATS provides information concerning export/re-export authorizations, available exceptions, and conditions.

ECCN (Export Control Classification Number) -The ECCN is an alpha-numeric code, e.g., 3A001 that describes a particular item or type of item, and shows the controls placed on that item. The CCL (Commerce Control List) is divided into ten broad categories, and each category is further subdivided into five product groups. The CCL is available on the <a href="EAR Website">EAR Website</a>.

## **Five Product Groups**

- A. Systems, Equipment and Components
- B. Test, Inspection and Production Equipment
- C. Material
- D. Software
- E. Technology

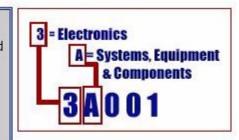

The ECCN Number, License Type, and the CCATS Numbers for this product are included in the table below. Also included is the date the table was last updated.

| Product/Component/R5000         | ECCN<br>Number | License | CCATS<br>Number | Last<br>Date<br>Updated |
|---------------------------------|----------------|---------|-----------------|-------------------------|
| Discovery                       | 5D002          | ENC     | G063964         | 11/5/2009               |
| Landmark Software Manager (LSM) | 5D002          | ENC     | G058319         | 2/11/2008               |
| OpenWorks                       | 5D002          | ENC     | G054746         | 2/11/2008               |

# **Contacting Support**

Landmark software operates Technical Assistance Centers (TACs) in Australia, the United Kingdom, and the United States. Additional support is also provided through local support offices around the world.

- Support Via Web Portal
- Technical Assistance Centers
- Regional Offices
- Helpful Links

## **Support via Web Portal**

Support information is always available on the Landmark Customer Support internet page. You can also submit a support request directly to Landmark Customer Support though the Landmark Customer Support Portal:

http://css.lgc.com/InfoCenter/index?page=home

To request support in the Landmark Customer Support Portal:

- 1. In the **PIN** and **Password** text boxes in the Please Sign In area, enter your registered personal identification number and password.
- 2. Click the **Sign In** button.
- 3. In the Case & Defect Information area, click the **Create A New Case** link.
- 4. In the **Create Case** area, fill in the necessary information. Provide details about your technical concern, including any error messages, the workflow steps where the problem occurred, and attachments of screen shots that display the problem. To help understand the concern, you can also attach other files too, such as example data files.
- 5. Click the **Submit** button. A support analyst in the nearest Technical Assistance Center will respond to your request.

#### **Technical Assistance Centers**

Asia, Pacific 61-8-9481-4488 (Perth, Australia)

8:00 am - 5:00 pm Local Time Toll Free 1-800-448-488 Monday-Friday, excluding holidays Fax: 61-8-9481-1580

Email: apsupport@lgc.com

**Europe, Africa, Middle East**9:00 am - 5:30 pm Local Time
44-1372-868686 (Leatherhead, UK)
Fax: 44-1224-723260 (Aberdeen, UK)

Monday - Friday, excluding holidays Fax: 44-1372-868601 (Leatherhead, UK)

Email: support@lgc.com

Latin America 713-839-3405 (Houston, TX, USA)

(Spanish, Portuguese, English) Fax: 713-839-3646 7:00 am - 5:00 pm Local Time Email: soporte@lgc.com

North America 713-839-2200 (Houston, TX, USA)

7:30 am - 5:30 pm Central Standard Time

Toll Free 1-877-435-7542

Monday - Friday, excluding holidays

(1-877-HELP-LGC)

Fax: 713-839-2168

Email: support@lgc.com

### **Regional Offices**

For contact information for regional offices, see the Contact Support page located at:

http://css.lgc.com/InfoCenter/index?page=contact&section=contact

If problems cannot be resolved at the regional level, an escalation team is called to resolve your incidents quickly.

# **Helpful Internet Links**

| Name                                   | Website Address                               |
|----------------------------------------|-----------------------------------------------|
| Landmark Software & Services home page | http://www.halliburton.com/landmark           |
| Landmark Support Portal                | http://css.lgc.com/InfoCenter/index?page=home |
| Oracle home page                       | http://www.oracle.com                         |
| FLEXNet Publisher (Acresso Software)   | http://www.acresso.com                        |
| Microsoft SQL Server home page         | http://www.microsoft.com/sqlserver            |
| Adobe Acrobat Reader                   | http://www.adobe.com                          |
| Microsoft SQL Server Express home page | http://www.microsoft.com/express/sql          |

#### © 2012 Landmark Graphics Corporation ©2012 LMKR Holdings

This publication has been provided pursuant to an agreement containing restrictions on its use. The publication is also protected by Federal copyright law. No part of this publication may be copied or distributed, transmitted, transcribed, stored in a retrieval system, or translated into any human or computer language, in any form or by any means, electronic, magnetic, manual, or otherwise, or disclosed to third parties without the express written permission of:

#### **Landmark Graphics Corporation**

Building 1, Suite 200, 2101 CityWest, Houston, Texas 77042, USA P.O. Box 42806, Houston, Texas 77242, USA Phone:713-839-2000 FAX: 713-839-2015 Help Desk 713-839-2200

Internet: www.lgc.com

And

#### LMKR Holdings

Corporate Headoffice
The Monarch Tower, 16<sup>th</sup> Floor, One Shaikh Zayed Road, Dubai, UAE
Phone +971 4 372 7900
FAX +971 4 358 6386
Internet <a href="https://www.lmkr.com">www.lmkr.com</a>

#### **Trademark Notice**

DecisionSpace, Discovery, GeoGraphix, (stylized), GeoGraphix Exploration System, GeoLink, GES, GESXplorer, GMAplus, IsoMap, LeaseMapo, LMK Resources, LogM, OpenWorks, WpenWorks Well File, PRIZM, SeisVision, XSection, are trademarks, registered trademarks or service marks of Landmark Graphics Corporation.

All other trademarks are the property of their respective owners.

#### Note

The information contained in this document is subject to change without notice and should not be construed as a commitment by LMKR. LMKR assumes no responsibility for any error that may appear in this publication. Some states or jurisdictions do not allow disclaimer of expressed or implied warranties in certain transactions; therefore, this statement may not apply to you.